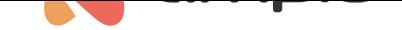

## M-CON-ENOCN-p: EnOcean integration module

Document number: PO-038-EN Version: 1.3.0 Date of publication: March 21, 2024

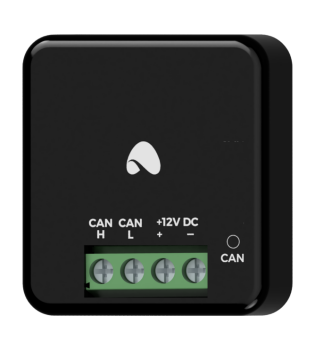

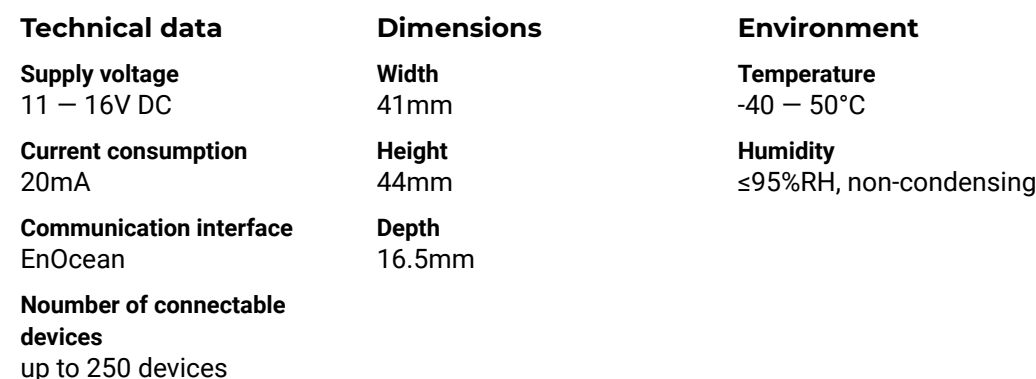

The image above is for illustration purpose only. The actual module may vary from the one presented here.

### **General features**

Module M-CON-ENOCN-p is a component of the Ampio system. Required voltage to power the module is 11 — 16V DC. The module is controlled via CAN bus.

The module is used for integration with devices that support the EnOcean 868Mhz wireless communication standard. With the use of the module, it is possible to receive unencrypted messages from a defined pool of devices that communicate via the EnOcean technology. These messages are converted into a form suitable for the CAN bus, which allows them to be used within the building automation logic.

It is possible to define up to 250 EnOcean devices whose messages will be interpreted by the M-CON-ENOCN-p module.

## **Typical application**

- Integration with devices equipped with an EnOcean interface, such as:
	- **–** wireless and battery-free switches;
	- **–** temperature sensors, motion sensors, NFC;
	- **–** handles with position sensors;
	- **–** etc.

#### **Installation**

The dimensions of the module enable its installation in a standard junction box. In order to start the module, it must be connected to the CAN bus. The bus of the Ampio system consists of four wires - two for power and two for communication between the modules.

#### **Device status LEDs**

On the front of the module there are signalling LED indicators. The redl LED with the label *CAN* indicates the status of communication on the CAN bus:

- one regular flash every 1 sec. CAN bus communication is working properly,
- two regular flashes every 1 sec. the module is not receiving information from other modules,
- three regular flashes every 1 sec. the module cannot send information to the CAN bus;

## **Programming**

The module is programmed with the use of the Ampio Designer software. It allows you to modify the parameters of the module and define its behaviour in response to signals directly available to the module as well as general information coming from all devices present in the home automation bus.

Configuration of the list of addresses of EnOc[ean devices whos](http://designer.ampio.com)e messages will be interpreted by the M-CON-ENOCNp module is possible using the Ampio Designer software. This implies that a device from the M-SERV family must be present in the building automation bus while the configuration activities are being performed.

## **Module dimensions**

Dimensions expressed in millimeters.

The dashed lines mark the areas where the device connectors or its other elements can be located.

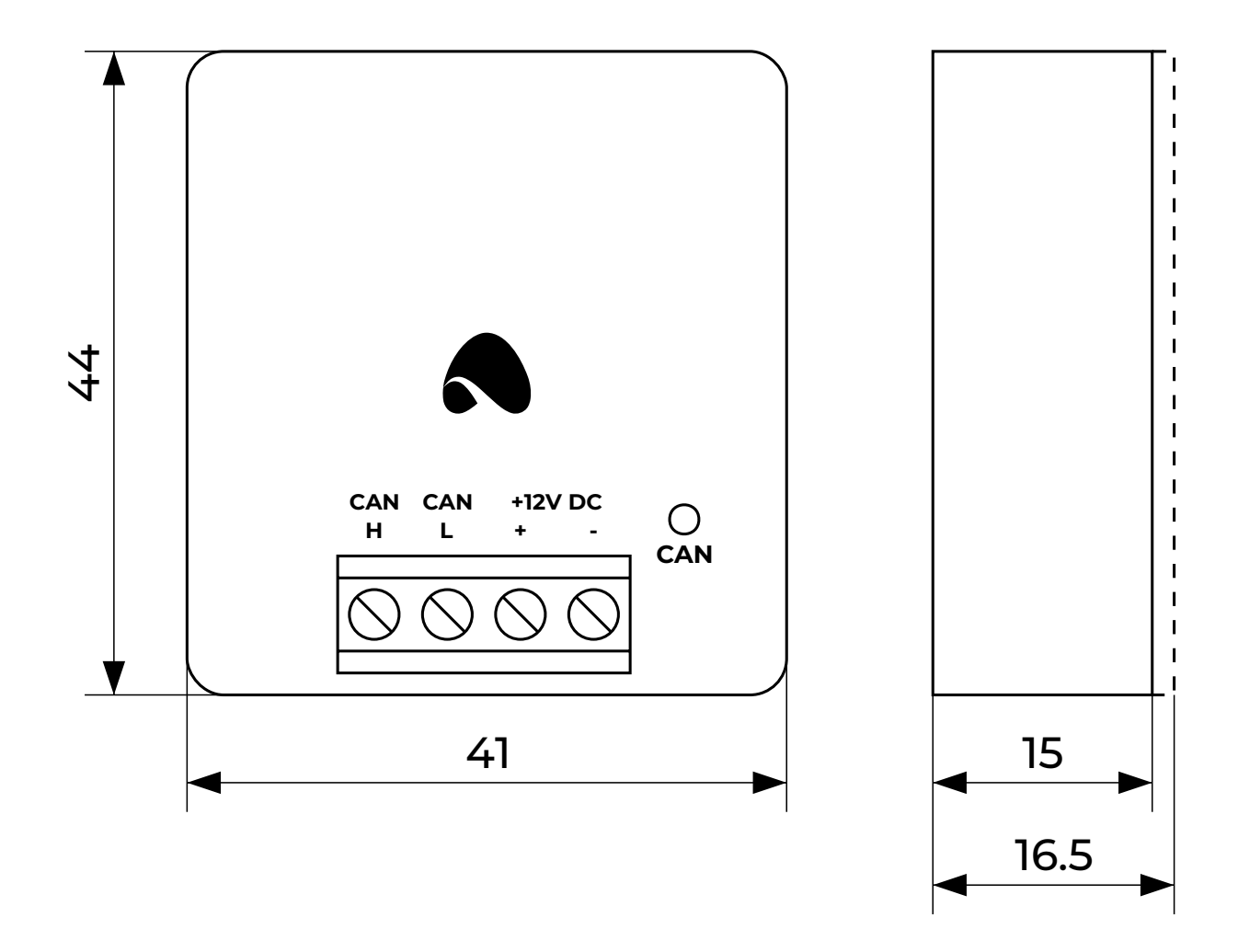

# **Connection diagram**

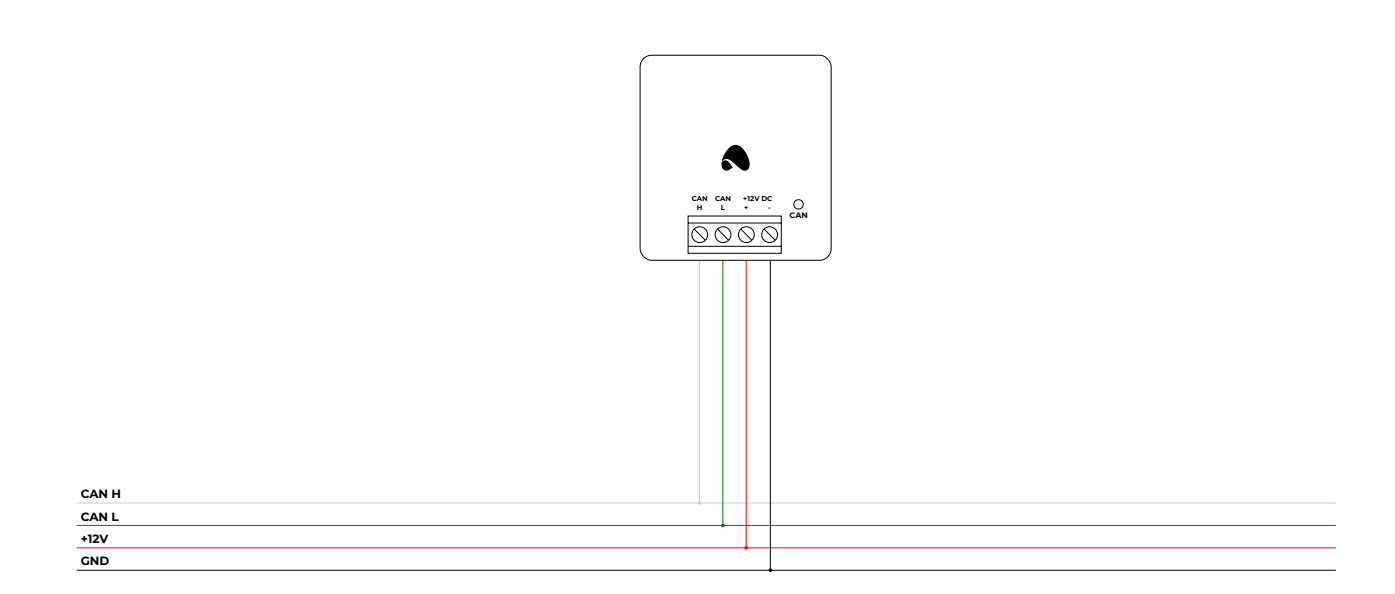